#### X30 Quick Start Guide

### **Operation Screen**

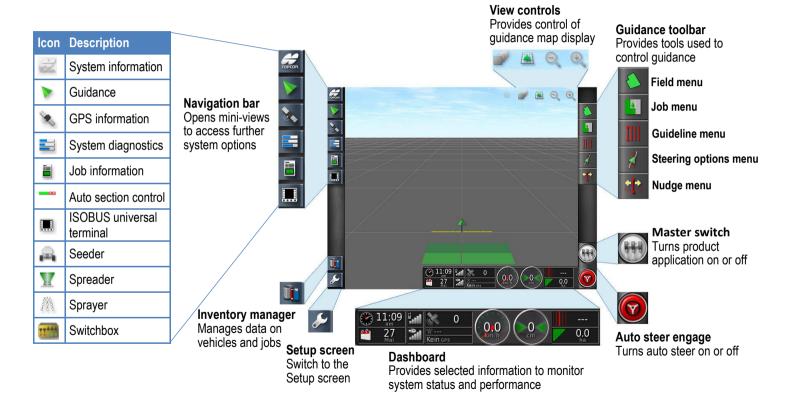

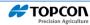

### Menu Options - Guidance Toolbar

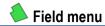

| lcon     | Description                       |
|----------|-----------------------------------|
| Ž        | Complete field boundary recording |
| È        | Record field boundary             |
| <i>3</i> | Clear boundary                    |
| <b>9</b> | Create boundary from shapefile    |
| <b>♣</b> | Boundary recording offset         |
|          | Select exclusion map              |
| <b> </b> | Place flag point                  |
|          | Create new field                  |
| Î        | Select field                      |

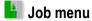

| lcon | Description                |
|------|----------------------------|
|      | Clear job data             |
|      | Data exchange              |
| 1    | Configure headland for job |
| 8    | Record job details         |
| de:  | Configure VRC              |
|      | Create new job             |
|      | Select job                 |

# III Guideline menu

| lcon | Description                        |
|------|------------------------------------|
|      | Set A point                        |
| •    | Open manual guideline entry window |
| IIII | Change guidance mode               |
| Ī,   | Create new guideline               |
|      | Select guideline                   |

# Steering ontions menu

| Transfer of the state of the state of the st |                              |
|----------------------------------------------------------------------------------------------------|------------------------------|
| lcon                                                                                                    | Description                  |
| <b>#</b>                                                                                                    | Auto steer tuning parameters |
| <b>@</b>                                                                                                    | Auto steer status            |
| <b>9</b>                                                                                                    | Auto steer calibration       |
|                                                                                                    |                              |

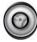

#### Auto Steer - Status colors

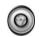

Ready to use

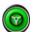

Select Auto Steer to start. **Engaged and active** 

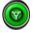

Select Auto Steer Engage to change back to manual control.

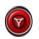

Cannot engage

Go to the Steering Options Menu to check Steering Status for causes.

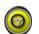

#### Delayed engage mode

Pre-engage steering by pressing button twice. Steering engaged if minimum speed reached within 15 seconds.

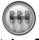

#### Master Switch - Status colors

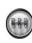

Implement Controller is ready to use. Select the master switch to turn the implement on.

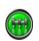

Implement Controller is on and working. Select the master switch to turn the implement off.

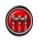

Implement Controller is off and cannot be used. Select the Master Switch to see possible causes of the problem.

### **Getting Started**

Step 2

#### Step 1

Use Field menu to select an existing field or create a new one. Optionally, set up field boundary.

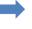

Use Job menu to select an existing job or create a new one. Optionally, manage headland.

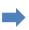

Step 3
Use Guideline menu to select an existing guideline or create a new one.

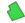

#### Field Menu

Select an existing field , or

Create a new one

#### **Optional**

Record a boundary

- 1. Set your boundary offset ...
- 2. Position the vehicle at the start of the boundary.
- 3. Press record and drive along the boundary.
- 4. Press complete when you want to close the boundary .

# Job Menu

Select an existing job , or

Create a new one

#### Optional

Configure the headland options (requires a boundary).

# IIII Guideline Menu

Select the type of guideline **IIII**, or

Select an existing guideline ,

Create a new guideline line

Record a guideline:

- Start recording a guideline.
- Stop recording a guideline.

#### **Shutting down**

Briefly press the green power button and select to shut down the console.

**CAUTION**: Pressing and holding the power button will reset the console. Resetting can result in data loss and should only be performed if the console is not responding.

## **Steering Status**

| Steering Status Error   | Action                                                                                                    |
|-------------------------|----------------------------------------------------------------------------------------------------|
| Receiver hardware       | Check harness connections, antenna connector, power connections at the battery terminal.                                                         |
| Differential correction | Check correction source requirements from Setup screen / System / GPS / Correction.                                                              |
| Position accuracy       | Allow time for convergence to occur. Check satellite icon color and number on dashboard. Select the appropriate correction source.               |
| Steering controller     | If using AES-25, power cycle the AES-25, then turn wheel a $\frac{1}{4}$ turn to enable steering.                                                |
| Vehicle geometry        | Set the Vehicle Geometry and re-enter vehicle dimensions. Or re-select the Vehicle Profile.                                                      |
| Vehicle profile         | Review which vehicle has been selected and review geometry.                                                                                      |
| Steering calibrated     | Drive to an open space away from power lines and obstacles, restart the system and repeat calibrations.                                          |
| Lockout                 | The steering system is in transport mode (i.e. when driving on a highway) so that the steering cannot be inadvertently engaged.                  |
| Wayline available       | Confirm that guideline has been created and selected. Drive closer to the wayline (guideline).                                                   |
| Wayline synchronized    | Confirm connection with receiver and reload the wayline.                                                                                         |
| Prohibited operation    | Steering cannot be engaged while certain actions are being performed. For example; calibrating steering, changing GPS settings, exporting a job. |
| Operator presence       | Occupy the driver seat. The steering system disengages if the driver leaves the control seat.                                                    |
| Steering wheel          | Check steer disengage button/lever and wheel angle sensor function.                                                                              |
| Speed                   | Adjust vehicle speed according to the range defined for the vehicle profile.                                                                     |
| Crosstrack error        | Drive closer and slower to the guideline before engaging auto steering.                                                                          |
| Heading error           | Check the angle or reduce speed of the vehicle's approach to the guideline.                                                                      |

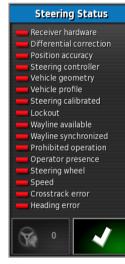